# Visit Bluetooth Telefon-Sender

# **Tasten und Anschlüsse** Testtasten LEDs 3,5 mm externer Trigger BE9026 Alarmtrittmatte BE9023 Magnetschalter ◠  $\left( \bullet \right)$ ⌒ EXT TRIG ÷  $\equiv$ **Bellman & Symfon Türklingel** Netzteil **Netzteil Festnetztelefon** Smartphone

# **Technische Daten**

### **Lieferumfang**

- BE1432 Visit Telefon-Sender
- **Netzteil**
- $\blacksquare$  2×1.5V AA Alkaline-Batterien
- RJ11 Anschlusskabel und TAE-Adapter
- Schrauben und Dübel, Klettband zur Befestigung
- **Erste Schritte Anleitung**

#### **Kompatibilität**

- Ab iOS11 | ab Android 4.4
- **F** iPhone 6S und höher moderne Android Geräte

#### **Strom und Batterie**

- Netzspannung: 5 V DC / 1000 mA
- Ausfall-Batterien:  $2 \times 1.5$  V AA Alkaline-Batterien

#### **Maße und Gewicht**

- Höhe: 100 mm, 4.0"
- Breite: 65 mm, 2.6"
- Tiefe: 27 mm, 1.1"
- Gewicht: 120 g, 4.2 oz. (inkl. Batterien)

#### **Aktivierung**

- **Smartphone über Bluetooth**
- Testtasten
- **Festnetztelefon**
- **Ext. Triggereingang für Zubehör: z.B.** Alarmtrittmatte, Magnetschalter, galvanischen Anschluss an die Türklingel.

#### **Umgebungsbedingungen**

- Nur für den Innenbereich geeignet
- Temperatur:  $0^\circ$  35 $^\circ$  C, 32 $^\circ$  95 $^\circ$  F Relative Luftfeuchtigkeit: 5% -95% (nicht kondensierend)

#### **Zubehör**

- **BE9023 Magnetschalter**
- **BE9026 Alarmtrittmatte**
- BE9253 3.5 mm externer Trigger

#### **Eingänge**

- RJ11 Anschluss für analoges **Telefonnetz**
- 3.5 mm externer Triggereingang für Zubehör
- **Netzteilbuchse**
- Bluetooth 5.0

#### **Frequenz und Reichweite**

- **Funkfrequenz: 868,30 MHz**
- Reichweite: bis 250 m
- Bluetooth-Frequenz: 2402 2480 MHz
- Bluetooth-Reichweite: bis 50 m

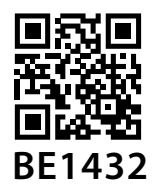

**HMV 16.99.09.0096** 

# **Installation der App**

#### **1 Bluetooth® aktivieren**

Wischen Sie vom oberen Bildschirmrand nach unten und tippen das Bluetooth-Symbol an.

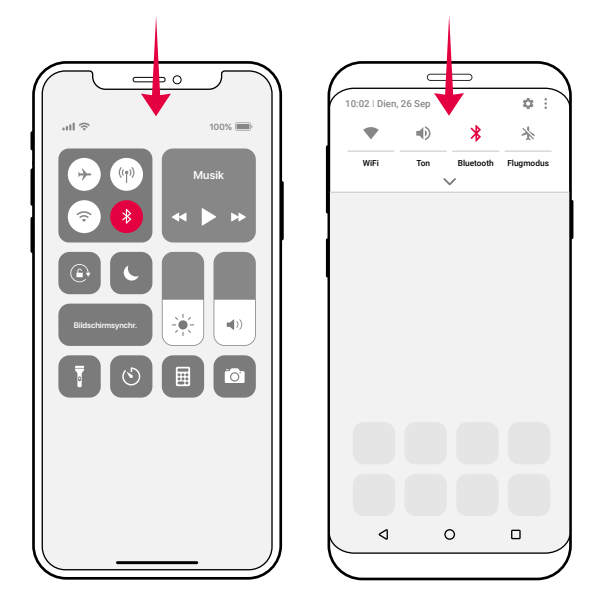

#### **2 Installieren Sie die Visit App**

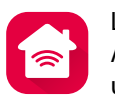

Laden Sie die **Bellman Visit** App aus dem App Store® oder von Google Play™ herunter und folgen einfach den Anweisungen.

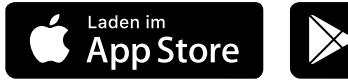

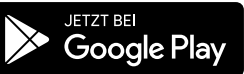

## **Inbetriebnahme des Senders**

#### **3 Anbringung**

Entfernen Sie den Schutzfolie vom Klettverschluss auf der Rückseite des Senders und montieren Sie ihn an der Wand. Ggf. die mitgelieferte Schraube nutzen.

#### **4 Aktivieren**

Ziehen Sie die Batterielasche heraus, um den Sender zu aktivieren. Die Status-LED am leuchtet grün auf, um anzuzeigen, dass er eingeschaltet ist.

### **5 Anschließen**

Verbinden Sie das USB Kabel mit dem Netzteil. Stecken Sie anschließend das Netzteil in die Steckdose. Zur Erkennung Ihres Festnetztelefons, verbinden Sie das mitgelieferte Kabel (ggf. mit TAE-Adapter) mit Ihrem Telefonanschluss. Je nach Anschluss (Seiten 19-20) benötigen Sie evtl. einen Splitter (erhältlich im Elektrofachhandel).

#### **6 Smartphone-Anbindung testen**

Bitten Sie jemanden auf Ihrem Smartphone anzurufen. Die gelbe LED an Ihrem Visit Empfänger beginnt zu blinken und er blitzt, vibriert oder gibt ein Tonsignal ab (je nach Empfänger).

#### **7 Festnetz-Anbindung testen**

Rufen Sie auf Ihrem Festnetzanschluss an. Die gelbe LED an Ihrem Visit Empfänger beginnt zu leuchten und er blitzt, vibriert oder gibt ein Tonsignal ab (je nach Empfänger).

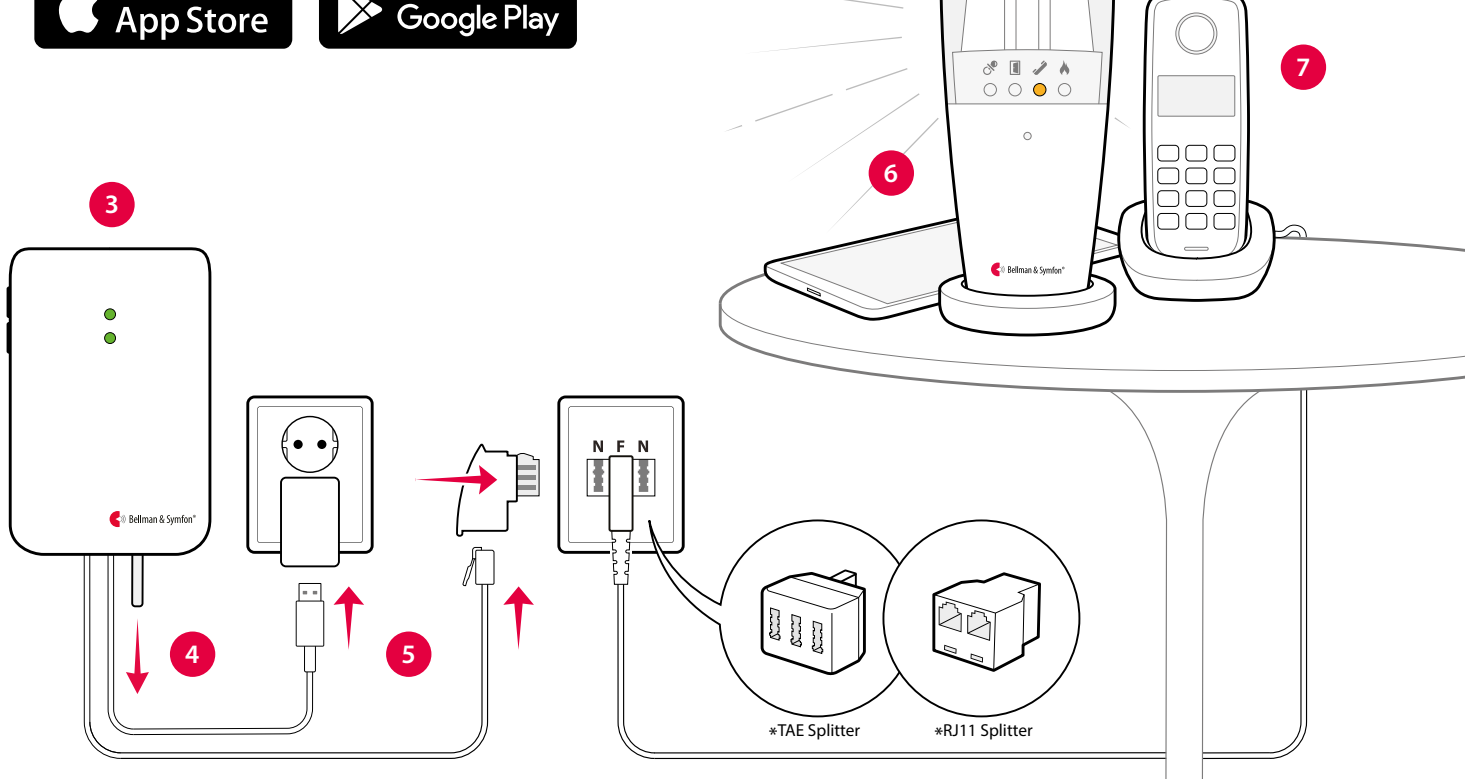

# Visit Bluetooth Telefon-Sender

# **App nutzen**

Es kann lästig werden, wenn jedes Ereignis auf Ihrem Smartphone automatisch eine Benachrichtigung von Ihrem Visit-Empfänger generiert. Deshalb haben wir Aktivitäten erstellt, die Ereignisse herausfiltern. Wählen Sie einfach die gewünschte Aktivität aus.

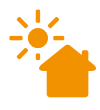

#### **Guten Morgen**

Visit benachrichtigt Sie bei Anrufen und Nachrichten. Wählen Sie diese Aktivität z.B. tagsüber, wenn Sie nichts verpassen möchten.

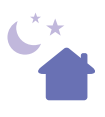

#### **Gute Nacht**

Alle Visit-Benachrichtigungen sind deaktiviert.Wählen Sie diese Aktivität wenn Sie ins Bett gehen, damit Sie nicht durch Anrufe oder Nachrichten geweckt werden.

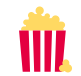

#### **Filmabend**

Visit meldet bei dieser Aktivität nur Anrufe. Wählen Sie diese Aktivität z.B. beim Fernsehen, damit Sie nicht abgelenkt werden, während Sie Ihre Lieblingssendung schauen.

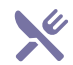

#### **Abendessen**

Bei dieser Aktivität meldet Visit nur Nachrichten. Wählen Sie diese Aktivität z.B. beim Abendessen, damit Sie eingehende Anrufe nicht während des Essens annehmen müssen.

# **Standardmäßiges Signalmuster**

Wenn der Telefon-Sender von einem eingehenden Anruf oder von einem ausgelösten Zubehörgerät aktiviert wird, passiert Folgendes:

- **1** Die LED des Senders leuchtet auf und zeigt damit an, dass der Sender an den Empfänger sendet.
- **2** Die Visit-LED am Empfänger leuchtet auf und der Empfänger beginnt, in einer bestimmten Geschwindigkeit Ton-, Blitzlicht oder Vibrationssignale auszusenden. Standardmäßig ist es dieses Muster:

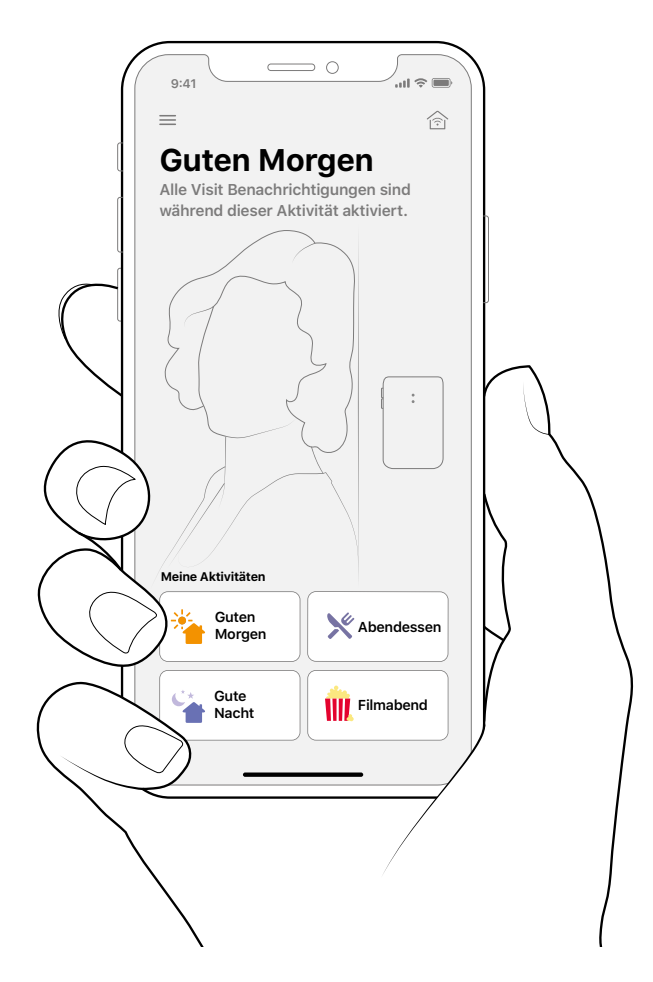

### **Signalmuster ändern**

Das Signalmuster wird vom Sender vorgegeben. Öffnen Sie die vordere Abdeckung des Senders und stellen Sie für die Änderung des Signalmusters die Signalschalter gemäß den Angaben in der Tabelle bei **Signalmuster ändern des BE1431 Telefon-Senders.**

### **Frequenzband ändern**

Wird Ihr Visit-System ohne Grund aktiviert, ist vermutlich in der Nähe ein anderes Visit-System installiert. Um der-artige Interferenzen zu verhindern, müssen Sie an allen Geräten die Funkfrequenz ändern, gehen Sie hierfür zu **Frequenzband ändern des BE1431.**

#### **Sender Empfänger-Signalmuster**

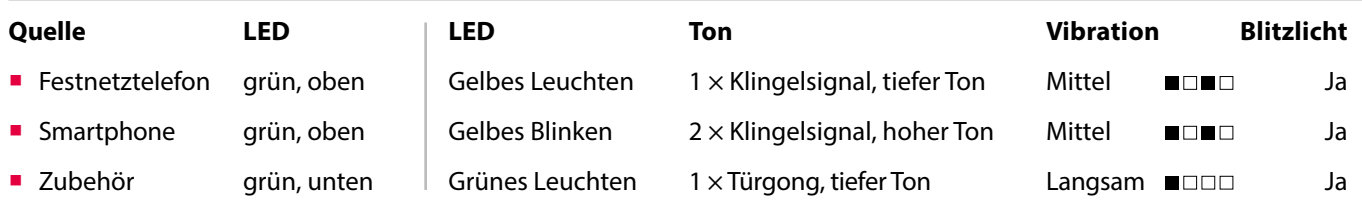

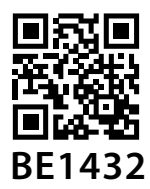

# **Fehlersuche**

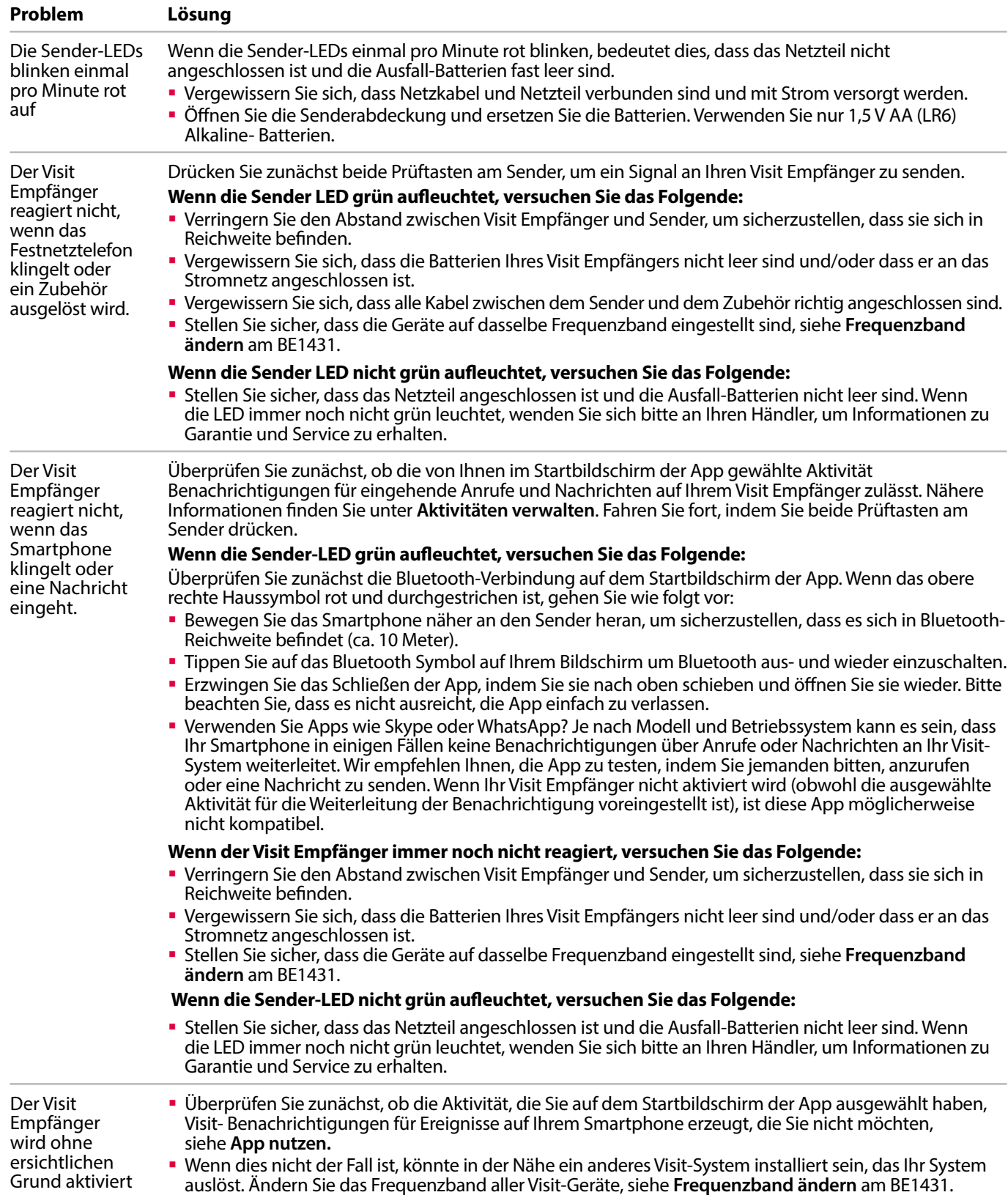